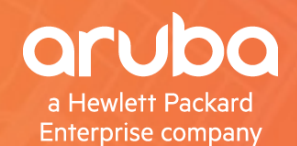

# W AIRHEADS

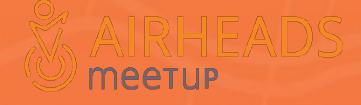

#ArubaAirheads

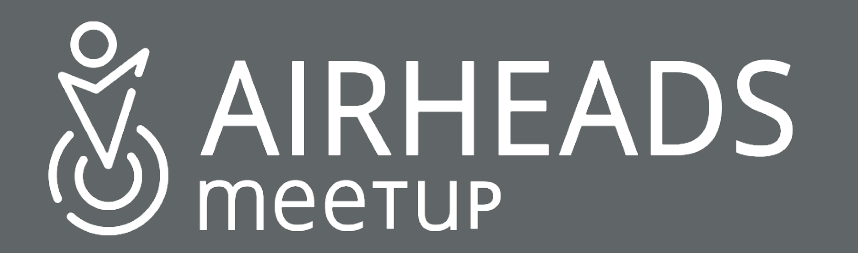

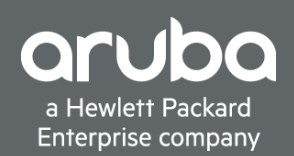

## TAC Troubleshooting Best Practices Operational Troubleshooting

Shawn Adams, Principal Network Engineer Aruba EMEA ERT

2 November 2018

IRHEADS

# **Objectives**

## **Objectives:**

Review problem reporting challenges & improvements Understand Data Types and Sources Understand 4-Zone method approach to troubleshooting

Efficient problem determination speeds and streamlines resolution

### **Why ?**

Efficient problem resolution: (Do you earn money troubleshooting?) lowers operational costs - fewer hours troubleshooting, escalation handling raises profit margin makes the customer happy

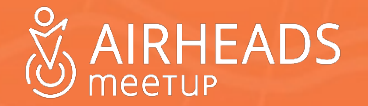

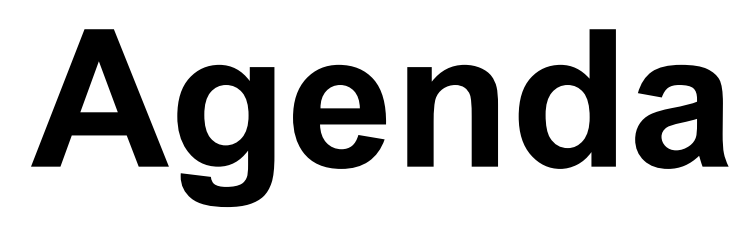

Problem Reporting

Types of Data

Data Sources

4-Zone Model

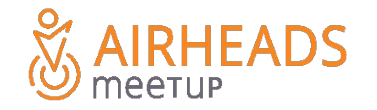

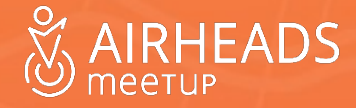

- **"If it's wireless, how come there are**
- **so many wires ?"**

- **We are replacing a low-variable cable**
- **with**
- **air, people, obstacles and variables.**
- **no cat (Einstein)**

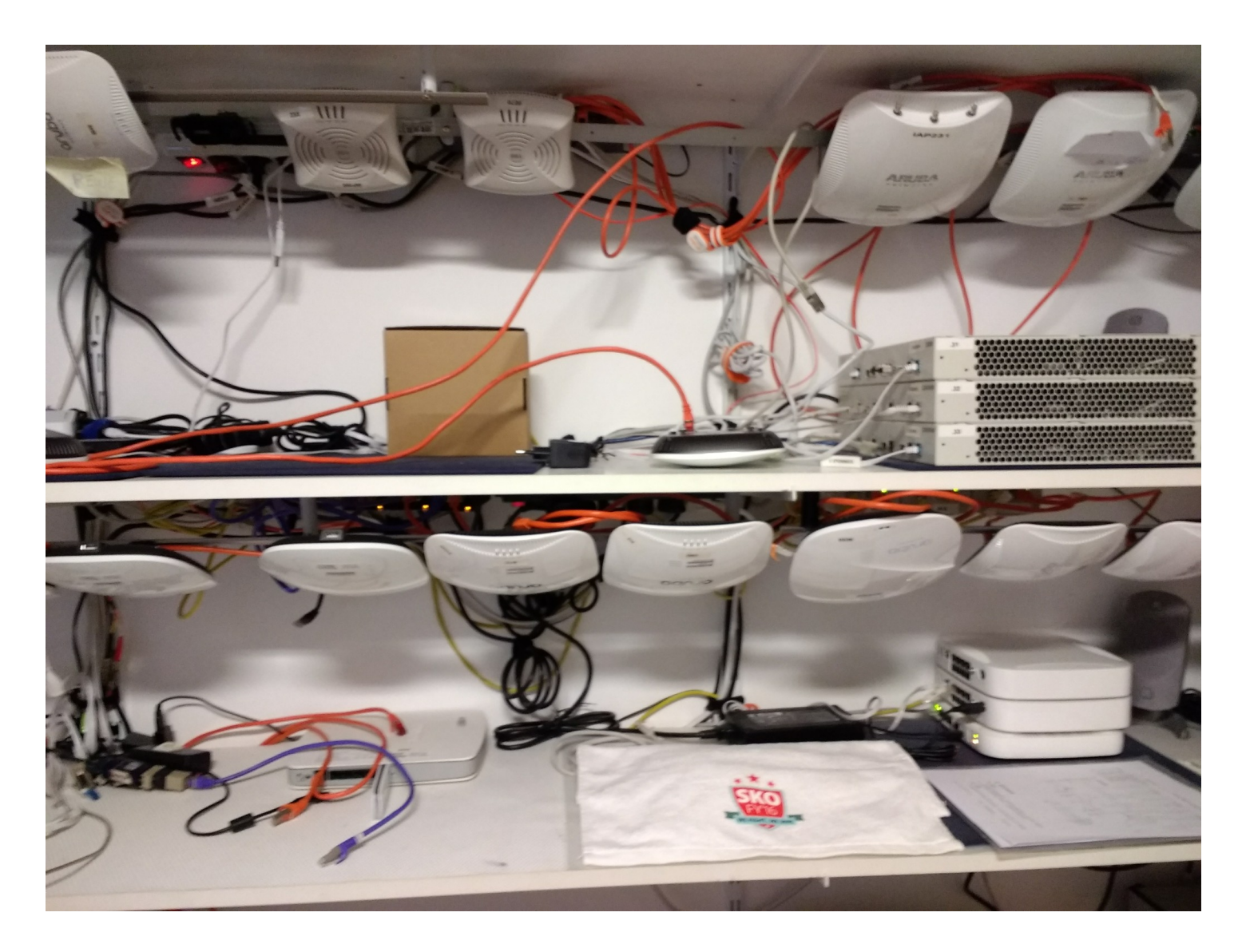

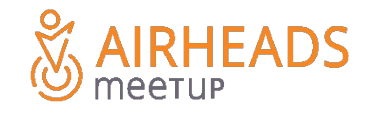

- Goal is to quickly, efficiently solve problems
- Tasks: shortest common failure path, prove, solve
- Being well-prepared is key to effective troubleshooting and customer service
- The act of preparing is more valuable than the actual preparations
- Preparation costs less than reaction
- "To be prepared is half the victory"
- Miguel De Cervantes
- "In preparing for battle I have always found that plans are useless, but planning is indispensable. "
- Dwight D. Eisenhower
- "If you fail to plan, you are planning to fail!"
- Benjamin Franklin & Others

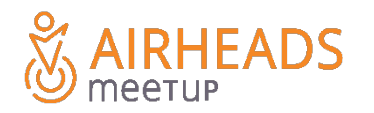

Do you have contractually mandated and defined problem reporting procedures for your customer ?

- How do your customers report problems ?
- Easily repeatable acceptance tests defined ?
- Can the customer easily discern network from application problems ?

Most Aruba TAC cases opened do not have enough information for TAC to propose a solution More than 50% of cases opened do not have any technical data included

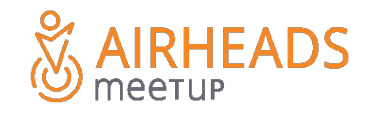

What's in your "toolbox" ?

TFTP Server (Files from controllers to server) AP Console Cables (order now - do not wait) FTP Server (Files from controllers to server) Aruba Utilities (BT) SCP Server (Files from controllers to server) Remote Access

Wireshark PC (AP and datapath packet-captures) Large File Upload Syslog Server SNMP Trap Server

SSH workstation 802.11 Wireless Packet Capture

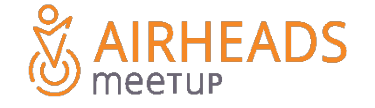

# Preparation & Tools - Remote Sessions

Remote Sessions

Majority of sessions show improvement potential

- highly focused tasks avoid inefficient basic problem determination via remote session
- Better success noted when Partner takes ownership and leadership of remote sessions
- Narrate/Summarize steps
- Coffee Breaks
- Require a plan in advance, be prepared some actions require preparation/permissions
	- Port mirror
	- Packet Capture & related Sniffer PCs
	- Client reproduction
		- Client logging enabled
	- SSH/HTTPS controller connection
		- In some cases a temporary admin password is advisable

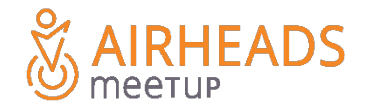

aruba a Hewlett Packard **Enterprise company** 

# SAIRHEADS

**Thank You**

neetup

# Preparation & Tools - Reference Material

## **Information Sources**

## Aruba Products: User, CLI, System Message Guides

**Networks http://support.arubanetworks.com/Documentation/tabid/77/DMXModule/512/Default.aspx?EntryID=12930**

## **Aruba Knowledge Base:**

**http://support.arubanetworks.com/KnowledgeBase/tabid/133/Default.aspx**

## **Aruba Airheads Community:**

**http://community.arubanetworks.com**

## **Aruba Educational Videos:**

**http://community.arubanetworks.com/http://www.arubanetworks.com/v/?v=/case-studies/SpectrumVideo\_H264.mov &width=720&height=405&t=Spectrum%20Analyzer%20User%20Interface**

**http://www.arubanetworks.com/products/networking/aruba-instant/instant-training/**

## **Introduction to problem determination**

**https://www.ibm.com/support/knowledgecenter/SSESK4\_6.1.4/com.ibm.storage.csm.help.doc/frp\_r\_ts\_overview.html**

## **Case Opening Guidelines**

**https://support.arubanetworks.com/Portals/0/uploads/614/Aruba\_Networks\_TAC\_Case\_Guideline.pdf**

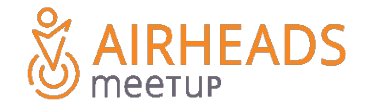

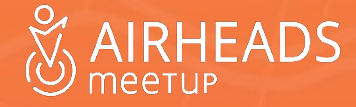

"Hello, BMW ? Yes, I just purchased a new car from you, very expensive."

"Well, it no longer runs and I'm angry. "

"When did it stop running? I don't exactly know – maybe 3 weeks ago."

"Where did it stop running ? I think it was after a meeting in Frankfurt, I'm really not sure, don't you have experts to figure that out ?"

"I really can't tell you more, but I am very angry, and it's important that the car run, I have important appointments to attend. If you don't make the car run soon, I want my money back, and will purchase a new car from your competitor !"

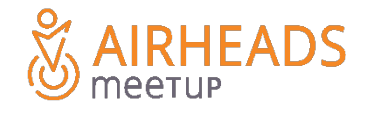

Facts:

- car no longer runs, very expensive
- stopped about 3 weeks prior
- stopped after a meeting
- Problem existed in Frankfurt
- Expects Partner/TAC to solve everything
- Very Angry
- Threatening, not constructive
- Wants a Car that runs

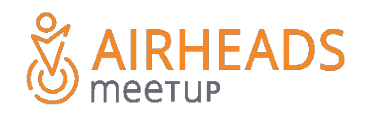

Facts:

- car no longer runs, very expensive
- stopped about 3 weeks prior
- stopped after a meeting
- Problem existed in Frankfurt
- Expects Partner/TAC to solve everything
- Very Angry
- Threatening, not constructive
- Wants a Car that runs

The new BMW didn't run any longer because the customer had driven it into the Rhine river after a meeting in Frankfurt.

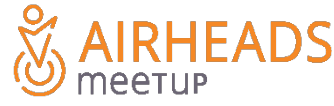

What are ways we can improve the problem reporting path with existing customers,

presuming we cannot change the contract ?

Where do you start troubleshooting when the customer calls saying "It hurts!" ?

Methods you've used successfully ?

Proactive meet with customers

Do they have the tools they need in place ? Acceptance Tests ?

Problem reporting path ?

Remote Access ?

How can we help the customer prepare and avoid expensive last-second activities ?

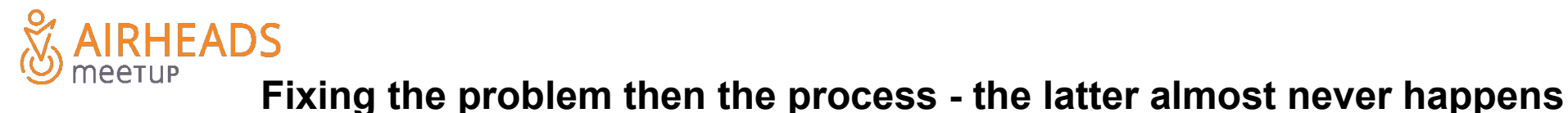

Suggestions:

define agreed written problem reporting process

simple end-user app/web page to report problems - date/location/username/etc... 5 data points

practical, simple, repeatable acceptance tests

- isolate between network and application issues
- before/after change comparison
- VOIP ideal

Aruba/HPE Case Opening Guidelines

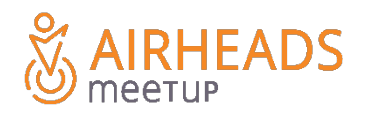

# **Types of Data**

Static, Transient, and Dependent Data

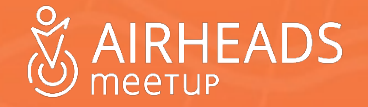

# Types of Data

Static, Transient, and Dependent Data

Static Data is operational data that is not likely to change during the problem event

• Controller SW version, AP Model Number

Transient Data is data that is likely to change during the problem event

- Frame counters Delta during the symptoms
- Reachability of Nodes if the problem is sporadic, 5 ICMPs are not enough !
- Wireless Connections (replacing cable with air)

Dependent Data is data that is not usable by itself - we need correlated data to make use thereof

- user-debug logs without association data 802.11 capture obtain association sequence
- datapath session data without Wireless connection data

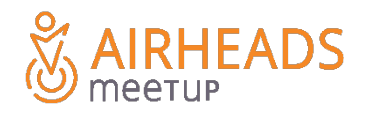

# Types of Data

Controller tech-support files and Tech-support bundles contain both static and transient

Only One Sample is often inconclusive

Historical logs contain events - but not usually what happens between the events The client is connected, then disconnected - what happened between ?

Frame loss through an AP - why ? Only the AP can tell us

Are logs and simultaneous captures needed ?

Are simultaneous packet captures at 2 points in the problem path ?

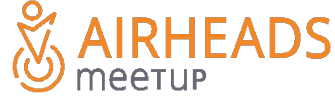

Types of Data

Tech-support will only contain general info, **will not contain AP, Mesh or Client specific data.** There will be client data samples, but not details of last Thursday morning.

Logs will only contain historical EVENT information - **but not the frames between the EVENTS.**

Commands "show ap" almost always query the AP directly - AP specific data

Tech-support bundles do not contain much AP specific data - "show ap tech-support"

Tech-support bundles do not contain much client-specific data "show tech-support user"

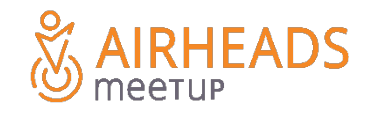

**Always take tech-support bundles !**

Sources of Data to Visualize the Network

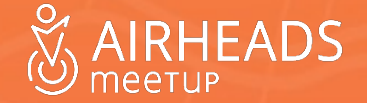

What data helps us visualize the network or symptoms ?

Examine potential sources of data that help visualize

What facts do we know ?

- Who ? when ?
- What ? Data ? VOIP ? Both ?
- Wired ? Wireless ? both ?
- Particular Clients?
- Stationary or Roaming ?

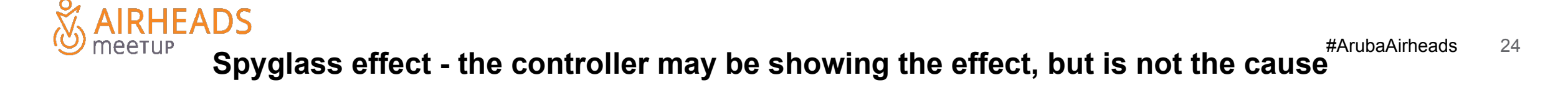

Questions and Answers (Keough, other systematic approaches)

Centralized Monitoring

Controller Dashboard/CLI/SNMP

AP Data

Client Data (data,logs, traces)

802.11 Air Captures

The first task is to isolate down to a failure path for reproduction, or discover unique data-points that reflect the symptoms.

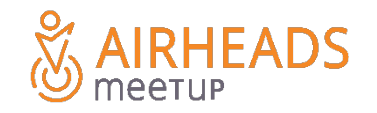

Airwave Clarity provides historical overview

Comparative Data

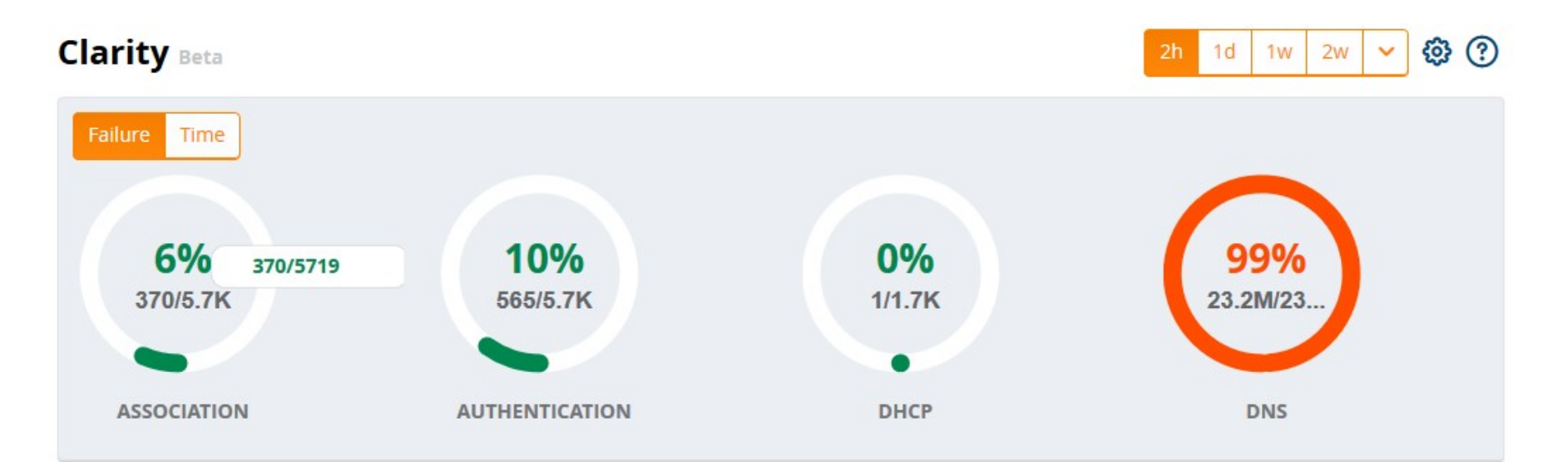

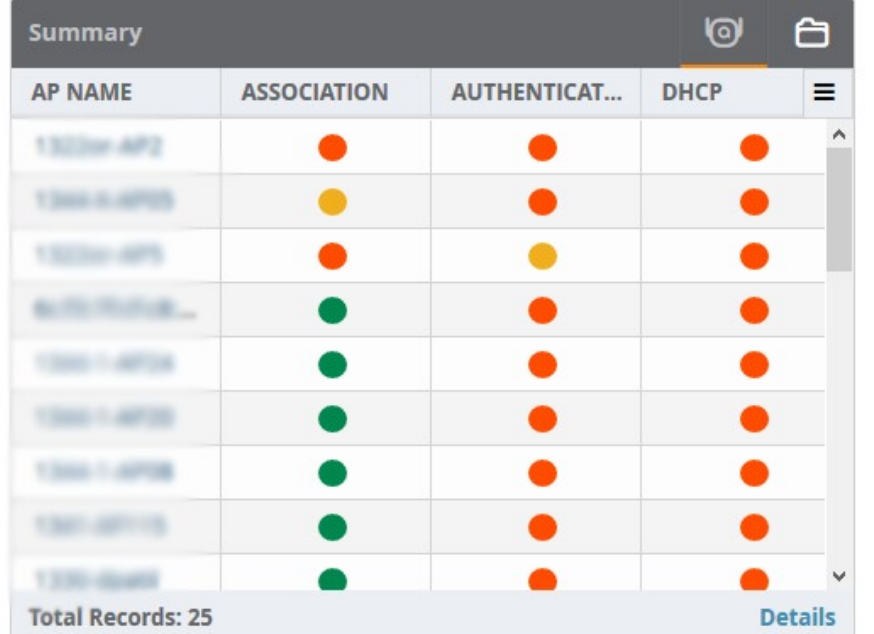

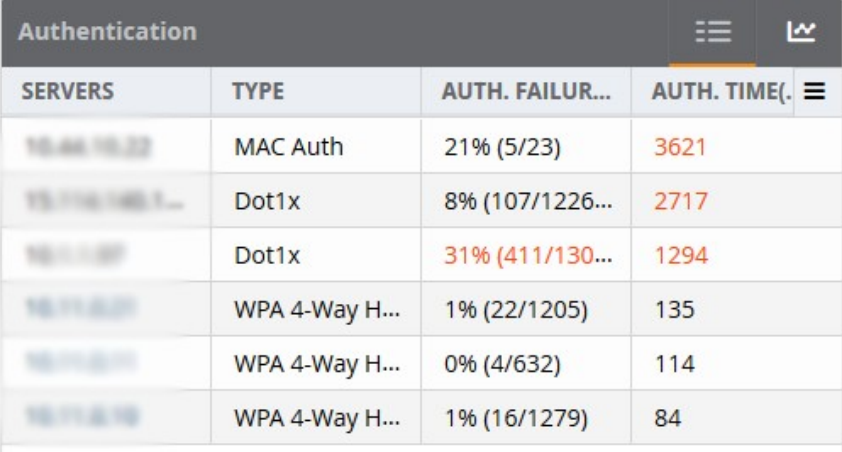

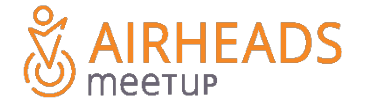

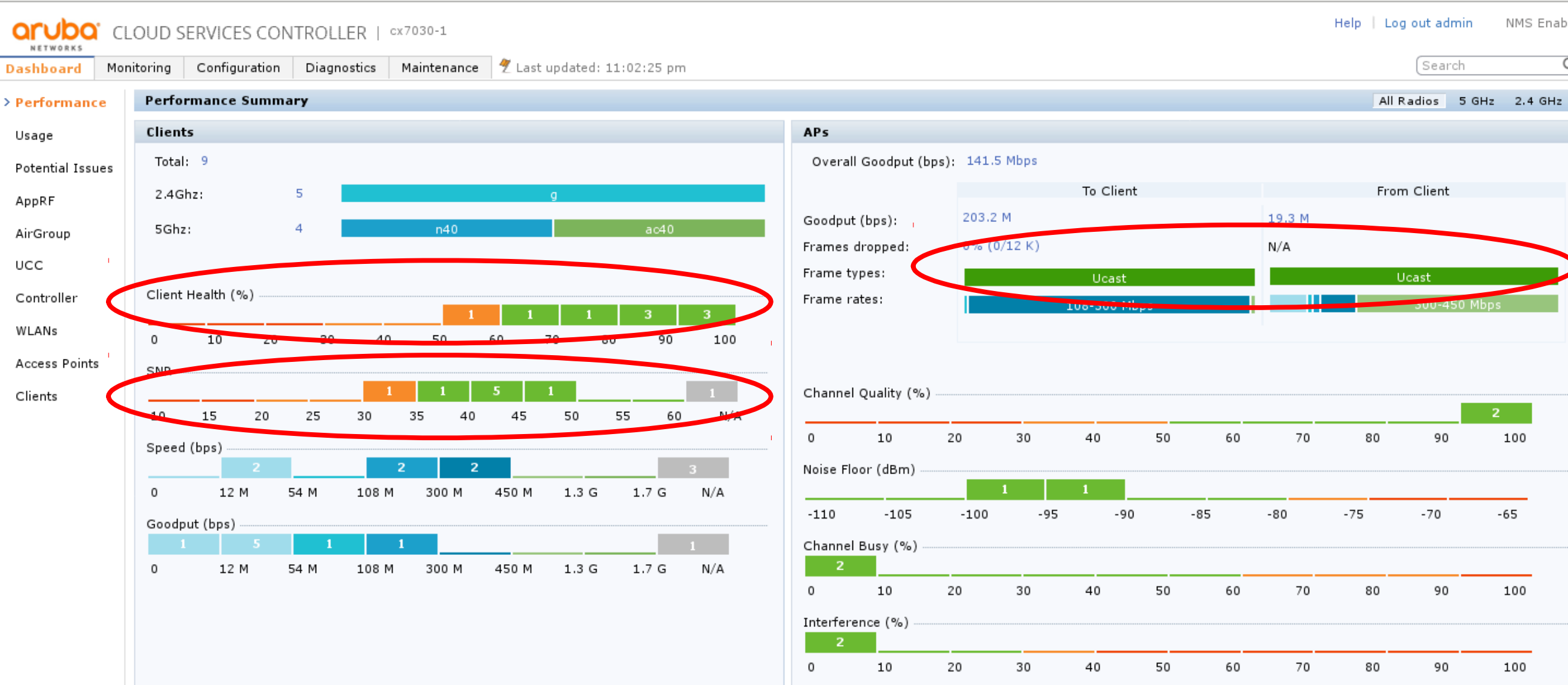

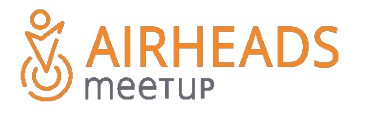

**Dashboard is transient but a good overview**

Depicts both WIFI and Application health

Can VOIP be used as a good indication for general network health ?

**FADS** 

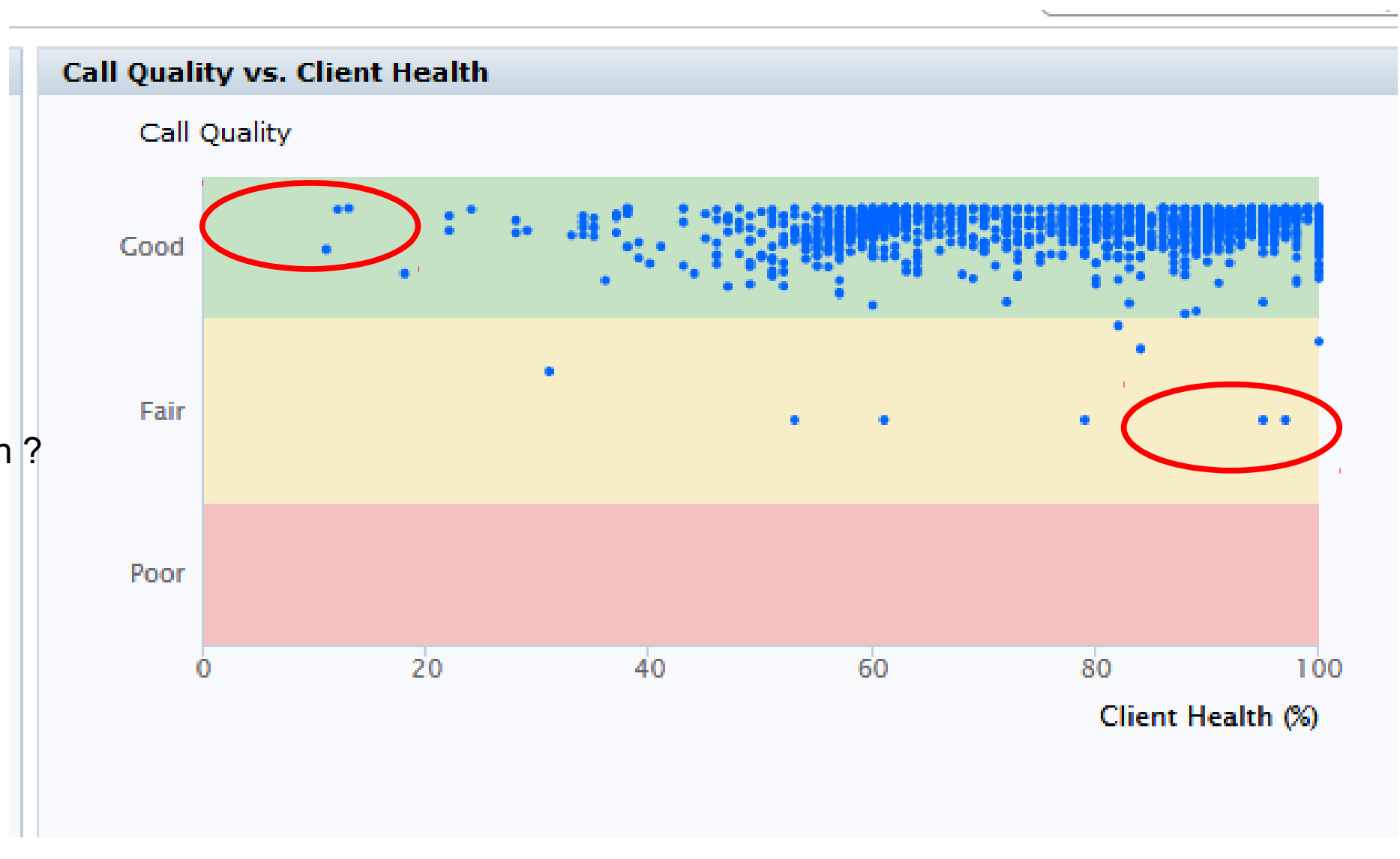

One view - application and WIFI Health - CLI provides historical and comparative data 28

What can the controller tell us about it's own operational health?

- SNMP Traps
- Syslog messages
- core dumps
- AMON Data readable via Network Dashboard or Airwave
- Remember: APs direct Syslog to the controller

What can it \*not\* tell us ?

- Think about a routing loop. Each router in the path "thinks" it is routing a legitimate packet
- Will these packets show in any log file ?
- error counter?

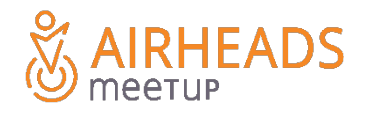

# Data Sources - Controller

Controller View

Visualize OSI Model Layer 0 through 3 - Controller health, L1, L2, L3 along failure path

Learn which commands are static, which are transitory, which are visualizing L1, L2, L3

show memory  $ecc(ts)$  T show lldp T show port stats (ts) show image version (ts)

- 
- 
- show cpu current (ts)  $T$  show vlan status (ts)  $T$  show ip route (ts)
- show mem (ts) T show datapath bridge (ts) T show ip route-cache verbose (ts) T
	-
- show spann (ts)  $\qquad \qquad$  T show master-local st(ts)  $\qquad$  T show datapath session (ts) show storage(ts) show ap debug counter (ts) T
- show inventory (ts) show port status (ts)  $T$  show ip interface brief (ts)
- show process (ts) T show trunk (ts) show datapath user(ts) T show license (ts) show switches(ts) show user-table (ts) T
	-

**Transitory data may need multiple samples - at the time of the symptoms**

# Data Sources - Access Point

### AP View

Think about the AP as one component in the L2 failure path

Focus on AP network and RF stability

show ap database long (ts) show ap config show ap active (ts) show ap detail adv show ap debug counters (ts) show ap port status show datapath papi coun show ap arm rf show ap IIdp show ap arm hist

GENERAL AP SPECIFIC (requires ap-name argument) show datapath tunnnel (ts) show ap debug system-status | inc Power show crypto ipsec sa (ts) show datapath sess (ts)

# Data Sources - Wireless Client

Client View

٠

Controller Tech-Support contains a snapshot of a given client

Often dependent data is needed

Many commands are more useful when filtering on the client MAC/IP and or utilizing "include" show ap debug client-stats 11:22:33:44:55:66 | inc etr,rop,rror,ail,Trans

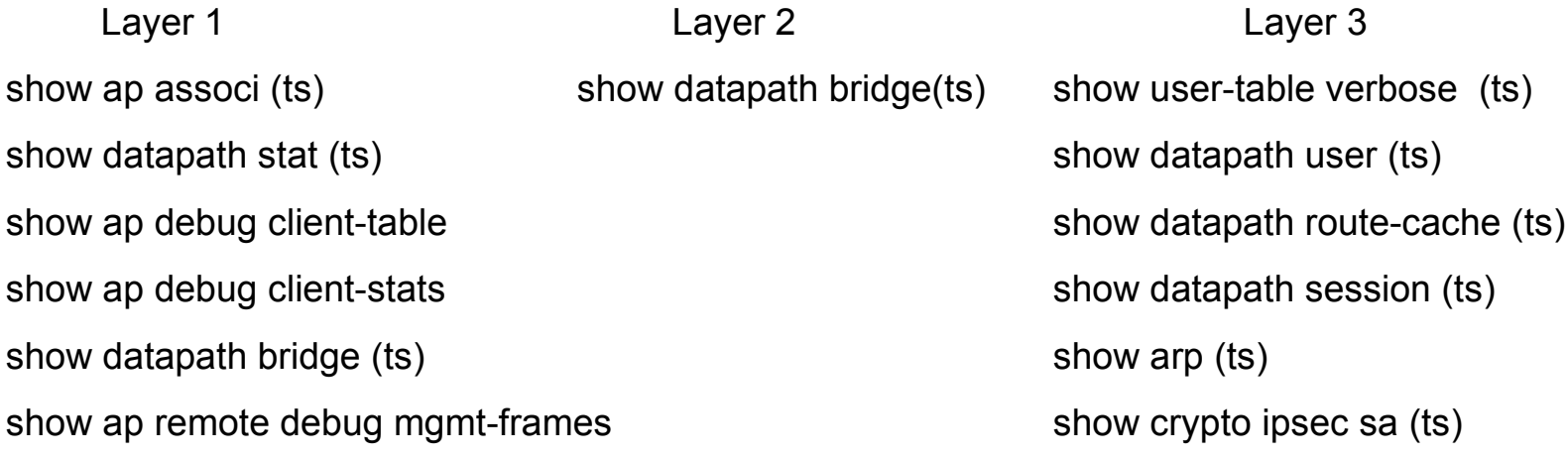

**802.11 connections are bi-directional - both AP and Client perspectives**

# Data Sources - Summary

**Summary** 

Utilize centralized Data Sources

Ask Critical Questions - Elimination by fact , deduction, or tests

Controller, AP, Client Data Sources

Understand which sources provide static, transient and dependent Data

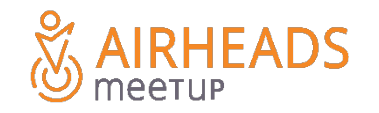

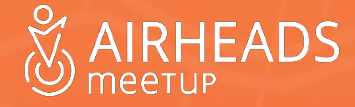

**Objectives** 

Aruba 4-Zone Troubleshooting Model

Data Sources for each Zone

Note intersection with OSI 7-Layer Model

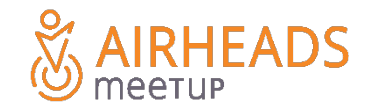

The following Zone theory of approaching troubleshooting is taken from the Aruba "Advanced Troubleshooting Course". Highly recommended. Yes, there are other methods and strategies.

- We will look at problems divided into 4 zones, and look at how we can examine each zone in more detail.
- There are a number of analysis systems that have proven to assist with the initial diagnosis, Keogh's 14 questions, the 5-W's, etc….Name a few methods you've found effective ?
	- W Who?
	- W What works or does not work when it happens?
	- W Where does the problem happen?
	- W When does the problem happen?
	- hoW How does the problem manifest ? hoW is it visible ? hoW do we provoke it ?

**Little Green Bars are not a standard unit of measurement**

# **Troubleshooting Zones**

## **Backend Servers**

- RADIUS
- Active Directory
- DHCP

# Controller

- Health
- Connectivity
- Configuration

**Identify where** the problem exists.

## **Wireless Client**

- Driver
- Supplicant
- Phase  $1 5$

## **Access Point**

- AP location
- AP status
- AP config

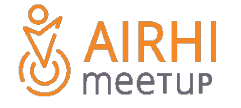

Centralized View - including suspect controller

- Airwave ? Central ? IMC ?
- Avoid over-focus (spyglass effect)

SNMP Trap data

Syslog Data

AMON Data

- Controller Dashboard
- Logs+Tech-support
- Focused Data AP specific, Client Specific

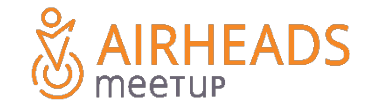

# 4-Zone Model - Back-end

## **Back-end Servers**

Active Directory Server

DHCP Server

DNS Server

RADIUS Server

- L3 connectivity
- Debug logs
- UDP/TCP ports open ?
- Check client auth, DHCP, DNS operations

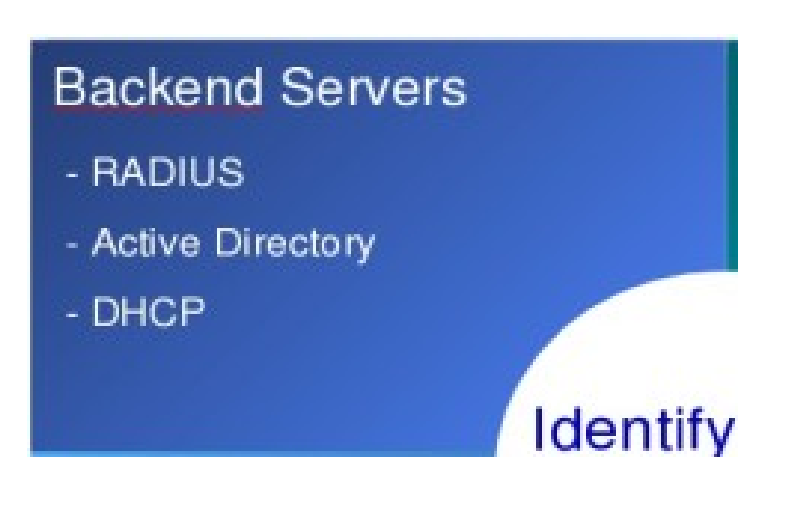

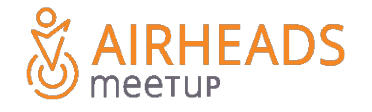

# 4-Zone model - Controller

## **Controller**

## Stable ?

- $\cdot$  CPU ?
- Memory ?
- Error messages?

L1/L2 connectivity ?

**ADS** 

L3 connectivity ? VRRP ?

Check controller CPU, RAM, Processes

Refer back to controller-relative commands

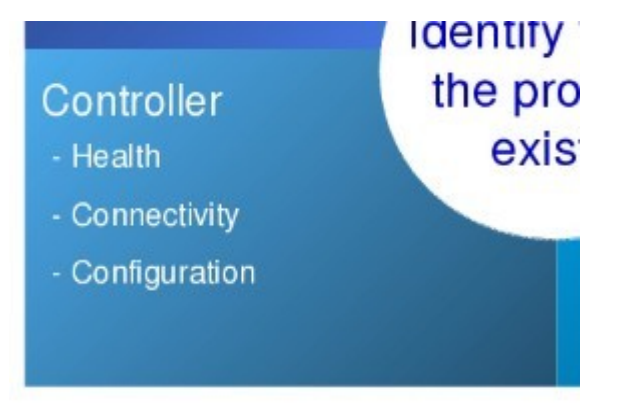

aruba

# 4-Zone model - Controller

Controller View

## Layer 0 - Hardware, CPU, RAM, Fans, power supplies, licenses - isolated and unique to each show ver (ts) show clock(ts) show inv (ts) show lic (ts) show mem (ts) show switch (ts) show cpu detail(ts)

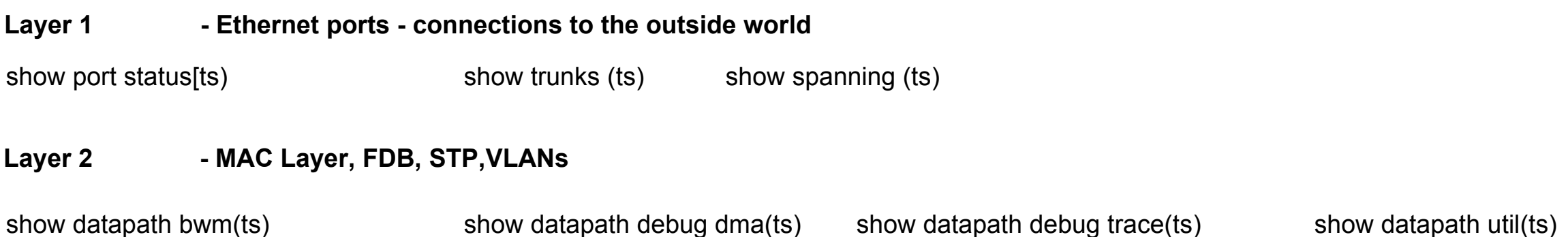

**Layer 3 - IP, OSPF, Routing**

show ip interface (ts) show ip route (ts) show arp (ts)

show datapath route-cache verbose (ts)

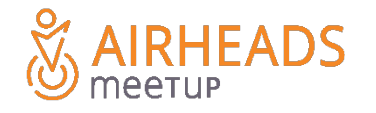

# Data Sources - Controller

Controller View

Visualize OSI Model Layer 0 through 3 - Controller health, L1, L2, L3 along failure path

Learn which commands are static, which are transitory, which are visualizing L1, L2, L3

show memory  $ecc(ts)$  T show lldp T show port stats (ts) show license (ts) show switches(ts) show user-table (ts) show image version (ts)

- 
- 
- show cpu current (ts)  $T$  show vlan status (ts)  $T$  show ip route (ts)
- show mem (ts) T show datapath bridge (ts) T show ip route-cache verbose (ts) T
	-
- show spann (ts)  $\qquad \qquad$  T show master-local st(ts)  $\qquad$  T show datapath session (ts) show storage(ts) show ap debug counter (ts) T
- show inventory (ts) show port status (ts)  $T$  show ip interface brief (ts)
- show process (ts) T show trunk (ts) show datapath user(ts) T
	-

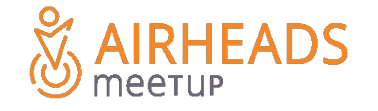

# 4-Zone Model - Access Point

## **Access Point**

Connected to controller ?

Stable ?

L3 connection ?

Application symptoms?

```
Power – 802.3af, 802.3.at, PoE+ , LLDP ?
```
ARM Changes ?

What if we suspect AP connection issues ? how can we check operations ? show ap remote port status

show datapath tunnel heart

show datapath tunnel papi

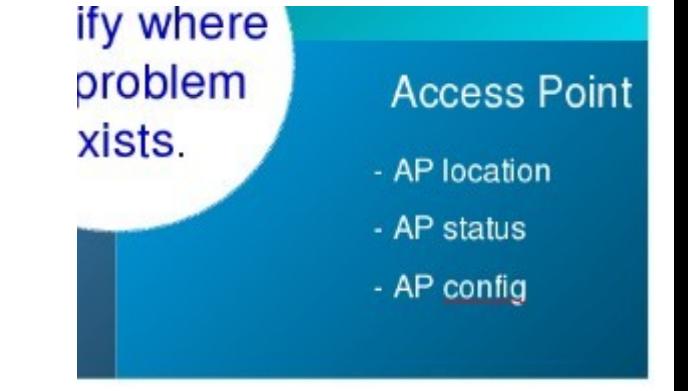

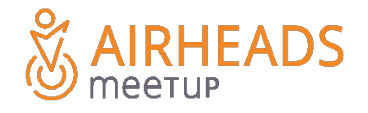

# Data Sources - Access Point

AP View

Now let's widen our view to include APs. think about the AP as one component in the L2 failure path Focus on AP network and RF stability

- 
- show ap database long (ts) show ap config
- 
- show ap debug counters  $(ts)$  show ap port status
- 
- show datapath papi coun show ap arm rf
- 
- show crypto ipsec sa (ts) show ap tech-support
- show datapath sess (ts)

GENERAL **AP SPECIFIC** (requires ap-name argument) show ap active (ts) show ap detail adv show datapath tunnnel (ts) show ap debug system-status | inc Power show ap IIdp show ap arm hist

## **Focus on one AP requires AP specific commands - TS may not include**

## **Wireless Client**

802.11 Association ?

- $\cdot$  2.4Ghz or 5Ghz ?
- Specific Client Types ?
- Specific SSID Affected ?

L<sub>3</sub> connection ?

Keep in mind the Virtual-ap operational mode - tunnel, d-tunnel, bridge, split-tunnel Application symptoms?

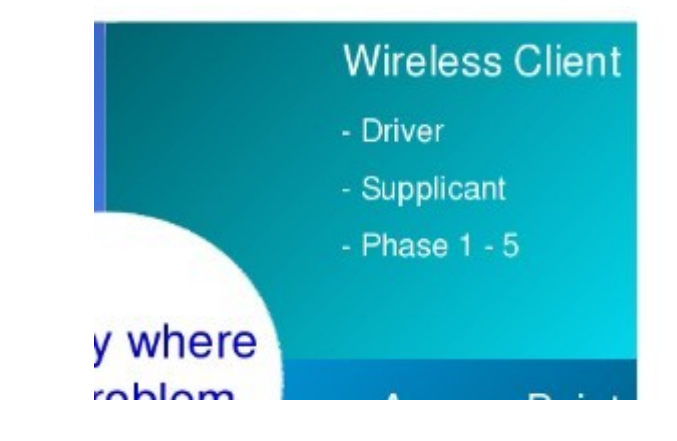

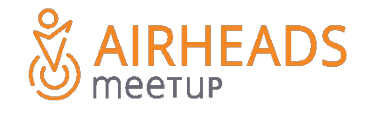

**Troubleshooting Aruba Networks - Wireless Client**

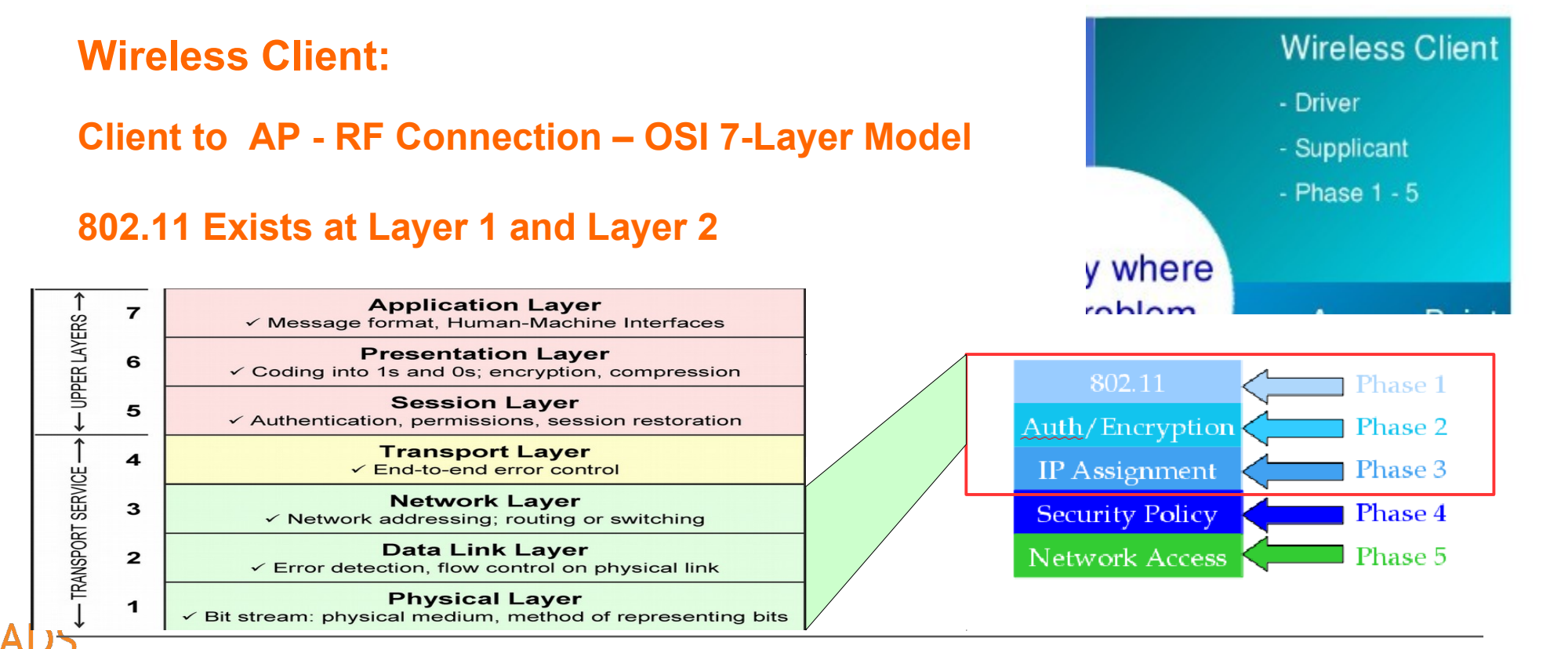

#ArubaAirheads 46

© Copyright 2015. Aruba Networks, Inc. All rights reserved

## **A working 802.11 STA requires L1- L3**

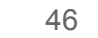

## **Wireless Client**

802.11 Association ?

L3 connection ?

Application symptoms?

what will the controller and AP logs tell us ?

user-debug log

AP logs

what will they not tell us ?

How can we look at the 802.11 connection ? Show ap associ, show datapath sta, show ap debug mgm How can we look at the higher layers of the connection ? show user-table verbose, show datapath user -

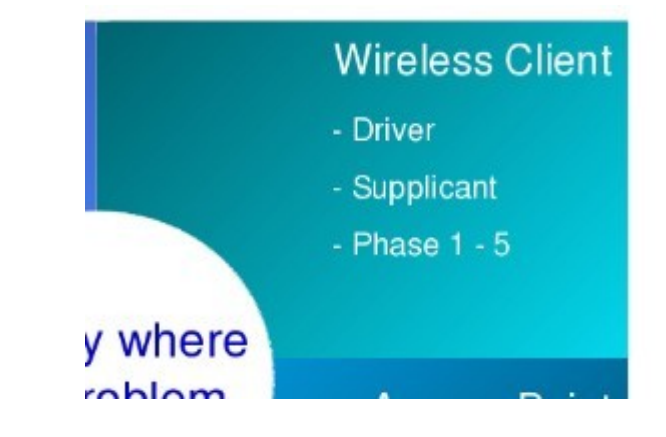

Wireless Client

- 802.11 connection
- $\cdot$  | 3 IP connection ?
- Applications?

Start with the tech-support bundle for an overview

Differentiate between stationary and roaming problems

Isolate between application and L1-L3 problems

802.11 packet-captures - be sure to obtain the association sequence

Keep in mind static data and transitory data

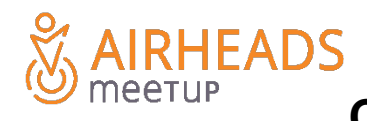

**Critical to discern between network and application symptoms**

If client problems are suspected , look at Layers 1 - 3

What portions of the client connection are displayed in the tech-support ?

Many commands are more useful when filtering on the client MAC/IP and or utilizing "include" show ap debug client-stats 11:22:33:44:55:66 | inc etr,rop,rror,ail,Trans

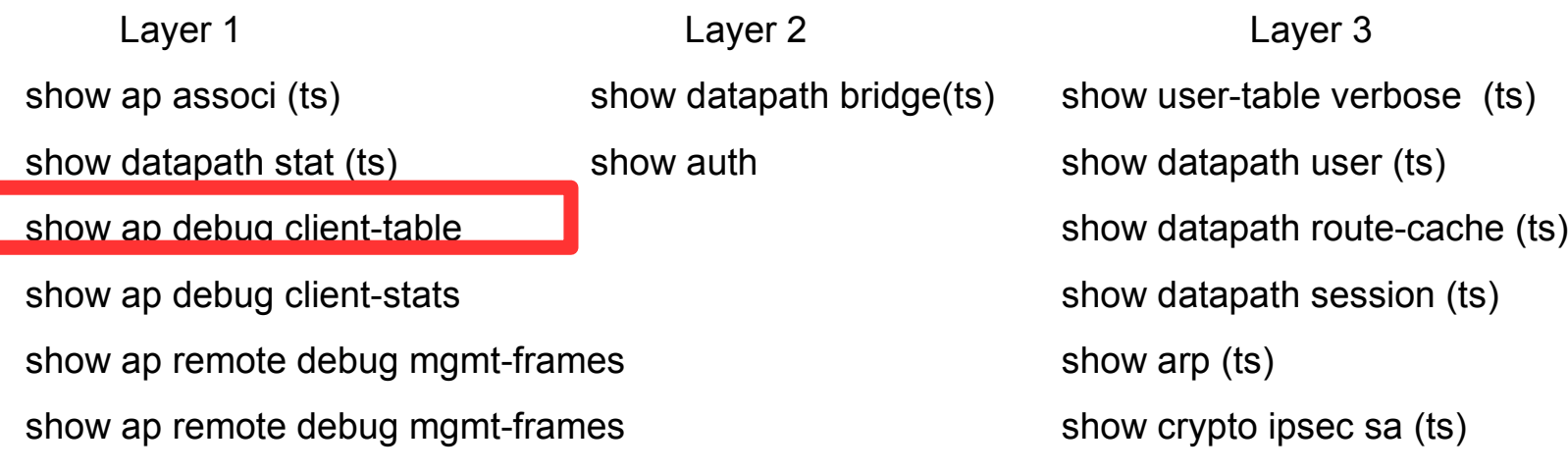

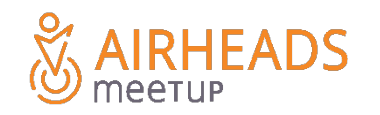

٠

(MC-LOCAL-1) #show ap debug client-table ap-name f0:5c:19:c0:bf:ba

Client Table

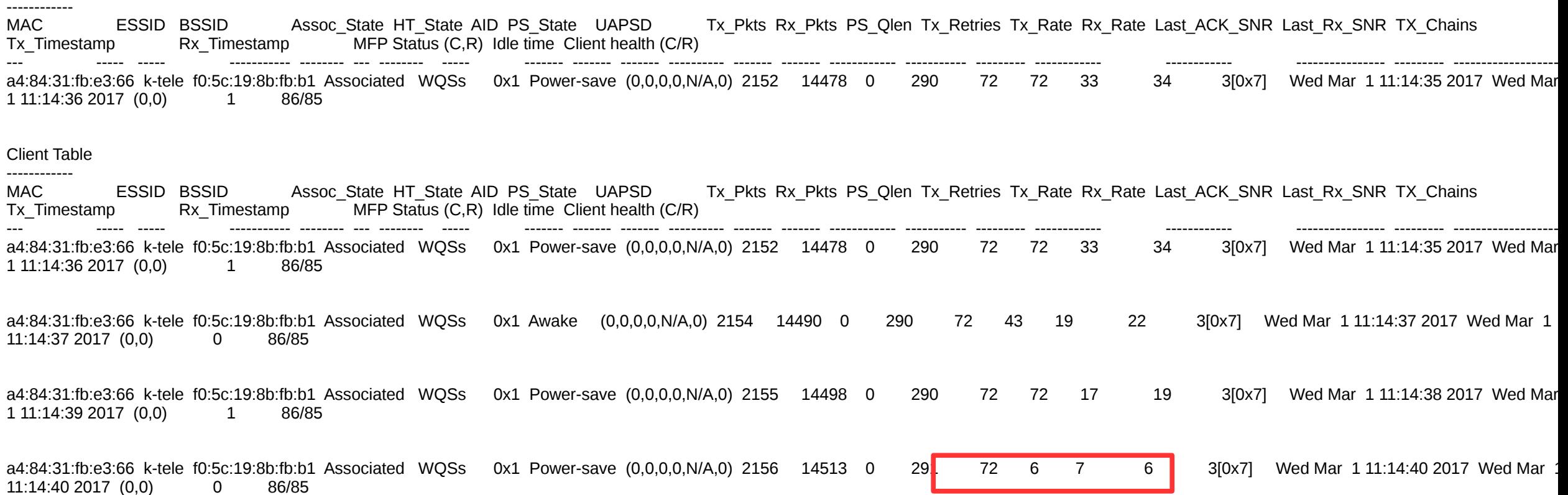

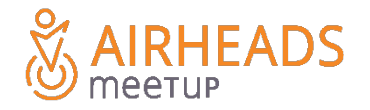

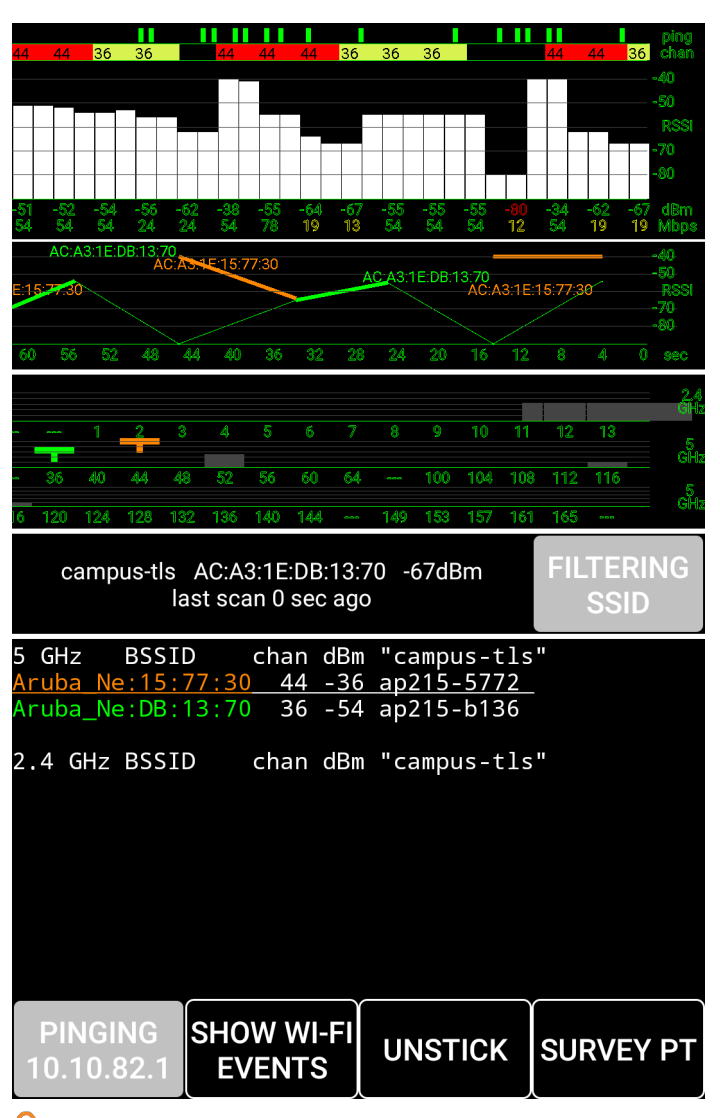

This is a sample of one of the better tests for

The correlation is low departure SNR, poor performance:

Retries drops VOIP interruptions Application interruptions Complete 802.11 disconnect

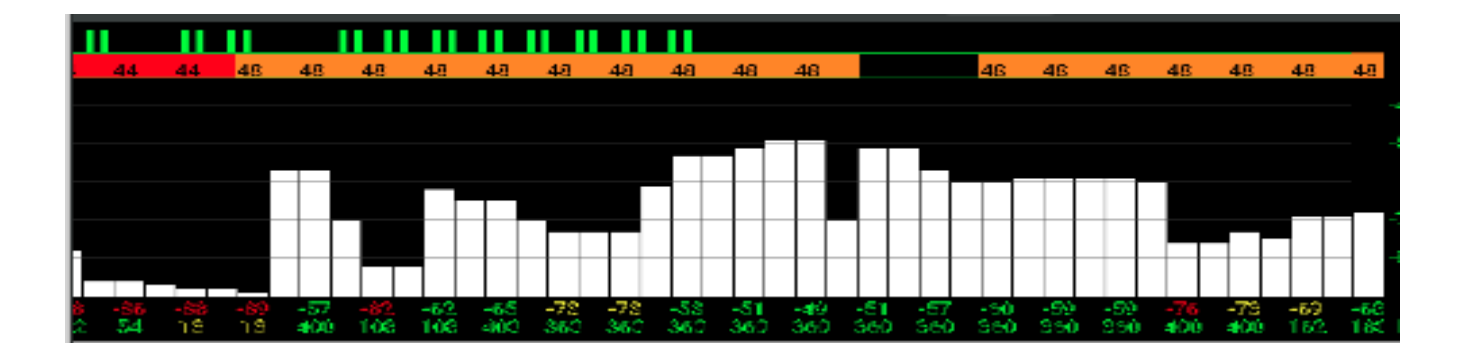

# 4-Zone Model - Summary

**Summary** 

Ask Critical Questions - Elimination by fact, testing, or deduction

Based on known fact, narrow down to likely zone

Use Data Sources to visualize each zone

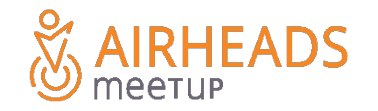

# **Summary**

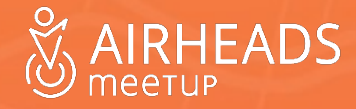

**Summary - Takeaways**

**Be Prepared - Plan for failures**

**Enhance problem reporting flow**

**Use all available focused data sources**

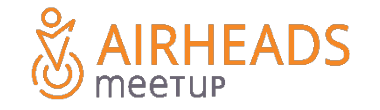